USB-シリアル変換ユニット

# **PC-USB-04**

# Hardware Manual

2 版

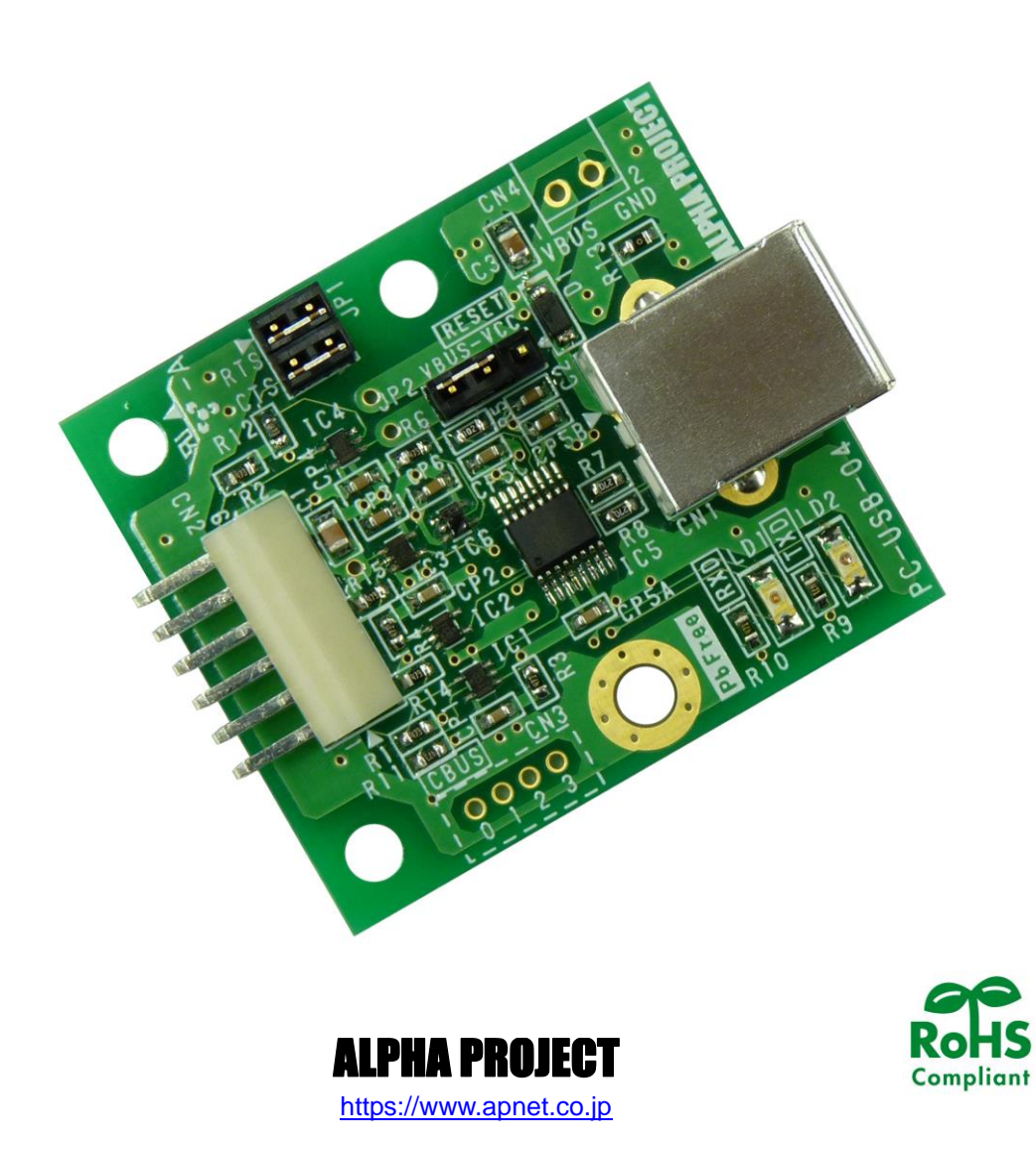

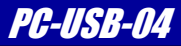

## **ご使用になる前に** I

このたびは PC-USB-04 をお買い上げいただき誠にありがとうございます。 本製品をお役立て頂くために、このマニュアルを十分お読みいただき、正しくお使いください。 今後共、弊社製品をご愛顧賜りますよう宜しくお願いいたします。

## **梱包内容**

 本製品は、下記の品より構成されております。梱包内容をご確認のうえ、万が一、不足しているものがあれば お買い上げの販売店までご連絡ください。

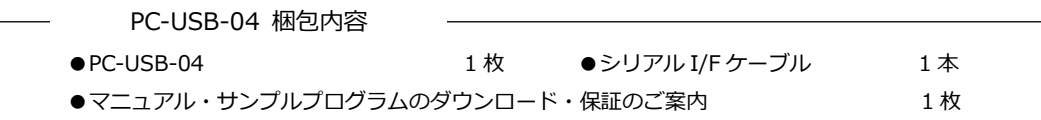

■本製品の内容及び仕様は予告なしに変更されることがありますのでご了承ください。

## **取り扱い上の注意**

●本製品には、民生用の一般電子部品が使用されており、一般的な民生用途の電子機器への使用を意図して 設計されています。宇宙、航空、医療、原子力、運輸、交通、各種安全装置などで人命、事故に関わる 用途および多大な物的損害を発生させる恐れのある用途でのご使用はご遠慮ください。

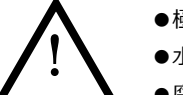

- ●極端な高温下や低温下、または振動の激しい環境での使用はご遠慮ください。 ●水中、高湿度、油の多い環境でのご使用はご遠慮ください。
- ●腐食性ガス、可燃性ガス等の環境中でのご使用はご遠慮ください。
- ●基板の表面が水に濡れていたり、金属に接触した状態で電源を投入しないでください。
- ●定格を越える電源を加えないでください。
- ■ノイズの多い環境での動作は保証しかねますのでご了承ください。
- ■連続的な振動(車載等)や衝撃が発生する環境下でのご使用は、製品寿命を縮め、故障が発生しやすくなりますのでご注意ください。
- ■発煙や発火、異常な発熱があった場合には、すぐに電源を切ってください。
- ■本製品を仕様範囲を越える条件において使用した場合、故障の原因となりますので、ご注意ください。
- ■本書に記載される製品および技術のうち、「外国為替および外国貿易法」に定める規制貨物等(技術)に該当するものを輸出 または国外に持ち出す場合には同法に基づく輸出許可が必要です。
- ■本製品マニュアル、回路図の著作権は株式会社アルファプロジェクトが保有しております。これらを無断で転用、掲載、 譲渡、配布することは禁止します。

# 保証

- ■保証期間内において、本マニュアル等に記載の注意事項に従い正常な使用状態で故障した場合、保証対象といたします。
- ■製品保証の内外を問わず、製品を運用した結果による、直接的および間接的損害については、弊社は一切補償いたしません。
- ■保証対象は、製品本体とします。ソフトウェア・マニュアル・消耗品・梱包箱は保証対象外とさせていただきます。
- ■本保証は日本国内においてのみ有効です。海外からのご依頼は受付しておりません。
- ■製品保証規定の詳細につきましては、ホームページをご覧ください。

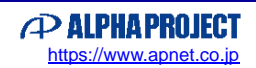

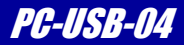

# **参考URL**

下記の URL に本製品に関連するデバイスおよび規格の情報が掲載されておりますので、参考にしてください。

■ FTDI <https://www.ftdichip.com/>

■ PC-USB-04 製品ページ <https://www.apnet.co.jp/product/superh/pc-usb-04.html>

\* 参考資料について

・各社の各種ドキュメント、及び Web サイト URL は、予告なく変更されることがあります。

・各社の IC に関するお問い合わせは、各社のお問い合わせ窓口宛にお願いします。

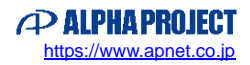

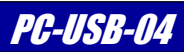

目次

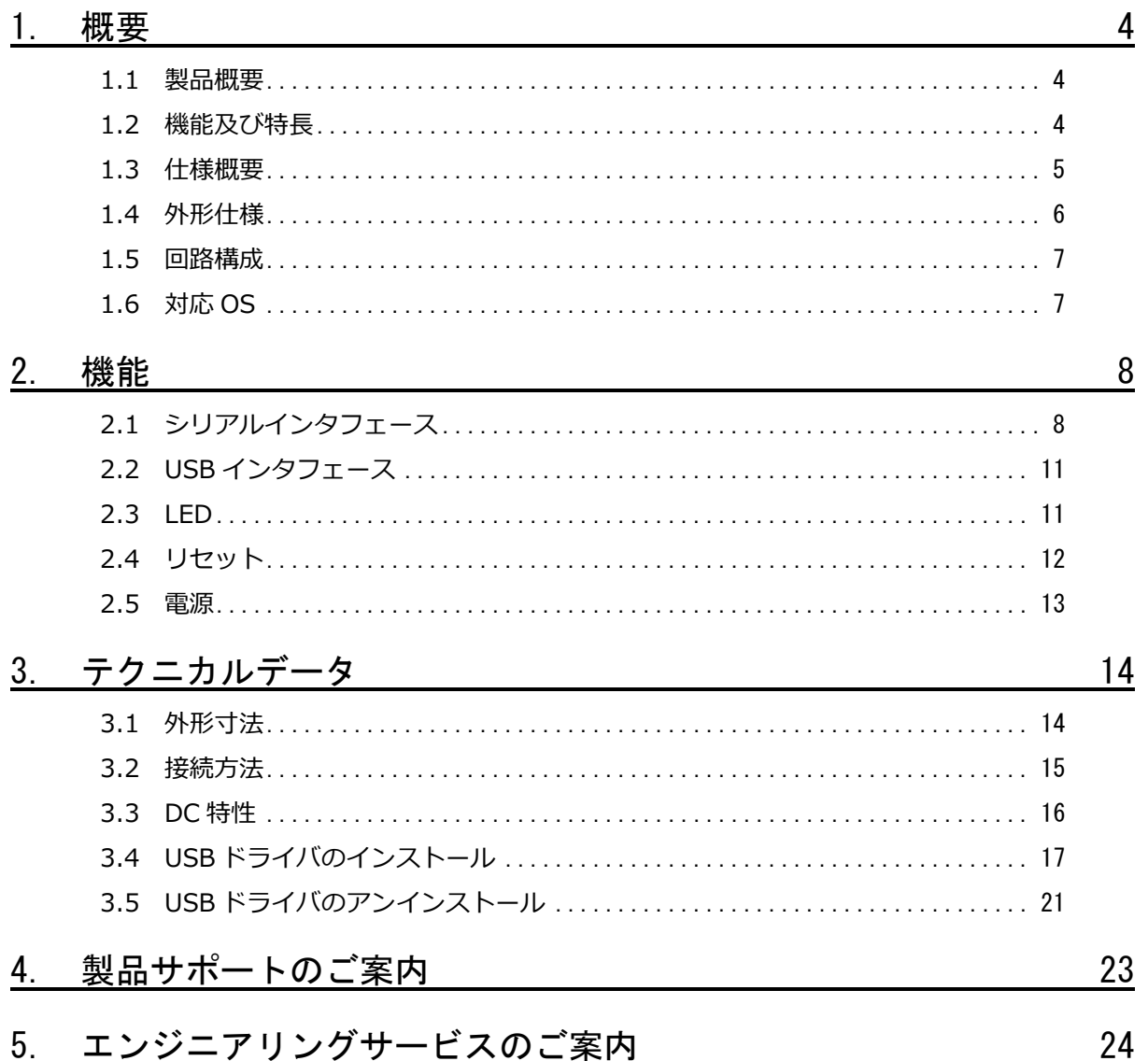

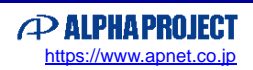

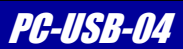

# <span id="page-4-0"></span>1. 概要

#### <span id="page-4-1"></span>1.1 製品概要

PC-USB-04 はマイコンのシリアルポートを USB ポートに変換するアダプタです。 PC-USB-04 と弊社アルファボードシリーズに接続する場合には、付属のシリアル I/F ケーブルを CPU のシリアル I/F コネク タに接続するだけでご利用いただけます。 また、アルファボード以外のユーザ回路のシリアルポートと接続して使用できます。

### <span id="page-4-2"></span>1.2 機能及び特長

- 高速シリアルインタフェース PC-USB-04 のシリアルインタフェースは、調歩同期通信をサポートしており、最大 3Mbps のボーレートで通信すること ができます。
- アルファボードとの接続が容易 PC-USB-04 は付属のケーブルにより、直接弊社アルファボードと容易に接続することができます。 また、PC-USB-04 は TTL レベルのシリアルインタフェースを採用している為、RS232 レベルへの変換を行わずに CPU の I/O ポートなどに直接配線することが可能です。
- 小型基板 基板サイズは、44 x 38 mm と小型です。
- 環境への配慮 PC-USB-04は、環境に配慮し、鉛フリー半田を使用しています。(RoHS指令対応)

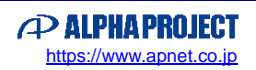

*Alpha Board Series Option Board* PC-USB-04

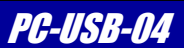

# <span id="page-5-0"></span>1.3 仕様概要

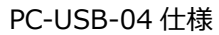

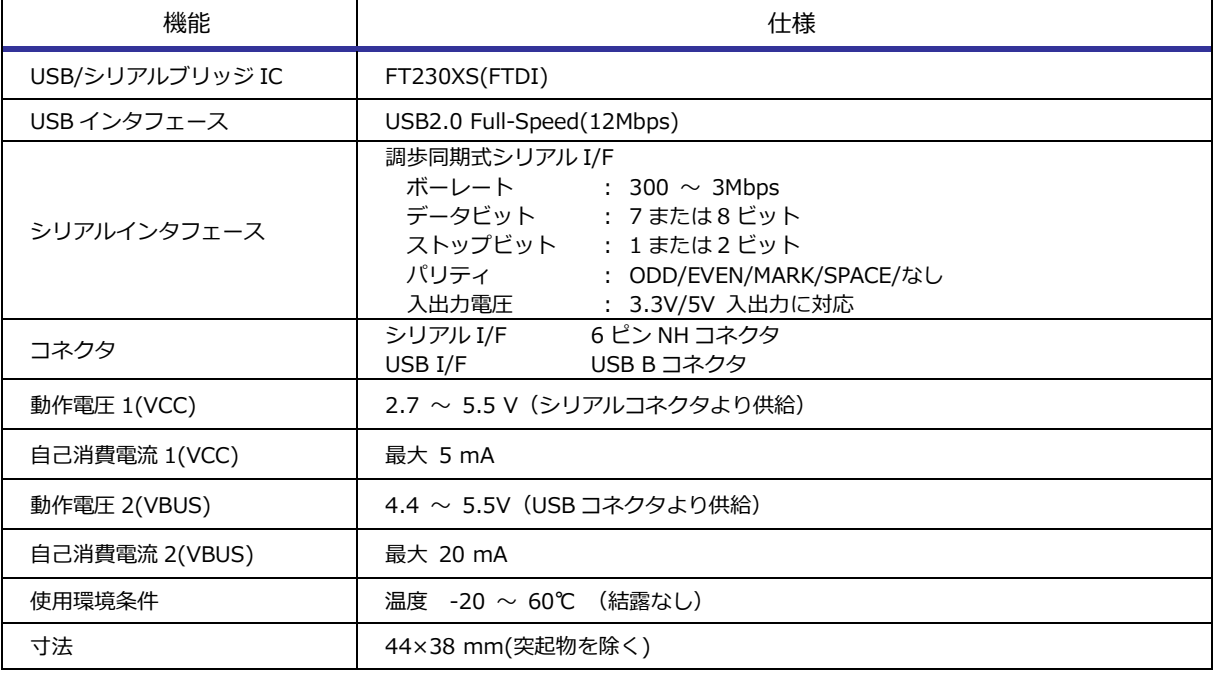

**Table 1.3-1 仕様概要**

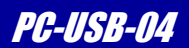

## <span id="page-6-0"></span>1.4 外形仕様

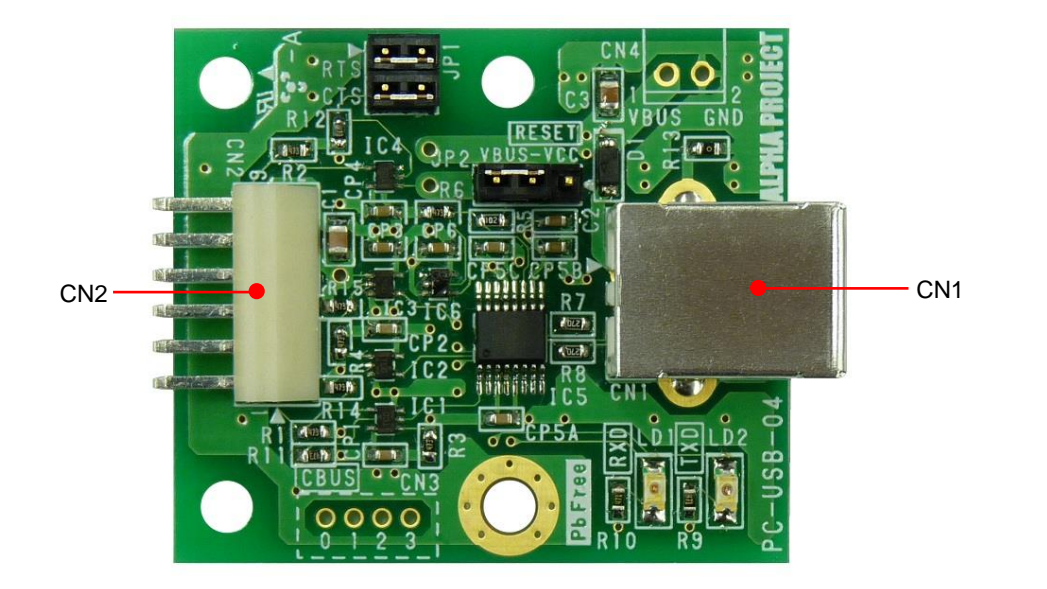

**Fig 1.4-1 外形図**

| 部品番号 | 型番/メーカー         | 用途              | 備考 |
|------|-----------------|-----------------|----|
| CN1  | XM7B-0442/オムロン  | USB B コネクタ      |    |
| CN2  | BS6P-SHF-1AA/日圧 | シリアルインタフェースコネクタ |    |

**Table 1.4-2 使用コネクタ**

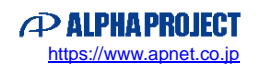

## <span id="page-7-0"></span>1.5 回路構成

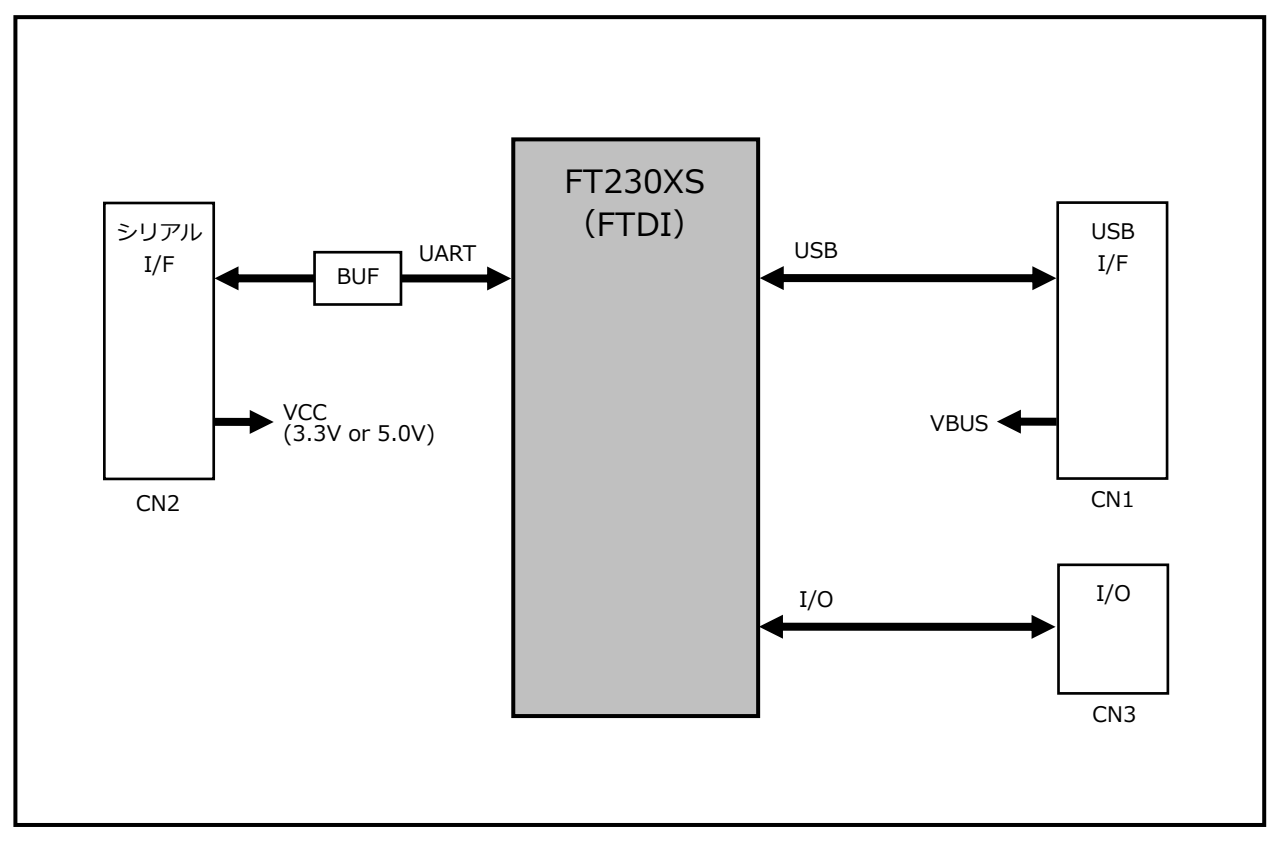

**Fig 1.5-1 PC-USB-04 構成ブロック図**

# <span id="page-7-1"></span>1.6 対応 OS

PC-USB-04 は以下の OS に対応しています。

- ・Windows10
- ・Windows11

```
PC-USB-04 では FTDI 純正の USB ドライバを使用します。
```
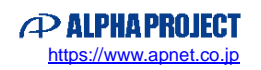

*Alpha Board Series Option Board* PC-USB-04

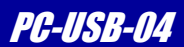

# <span id="page-8-0"></span>2. 機能

# <span id="page-8-1"></span>2.1 シリアルインタフェース

PC-USB-04 はシリアルインタフェースを備えています。 以下に PC-USB-04 のシリアルインタフェースの仕様を示します。

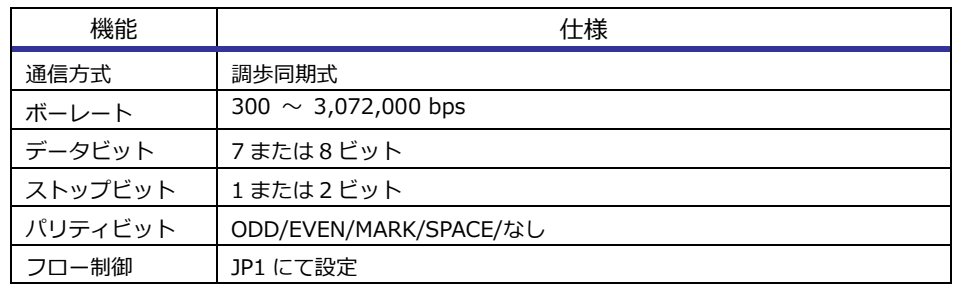

**Table 2.1-1 シリアルインタフェース仕様**

※ アクセス方法の詳細は、FT230XS データシートを参照してください。

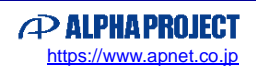

*Alpha Board Series Option Board* PC 2008 **PC-USB-04** 

### 2.1.1 シリアルインタフェースの構成

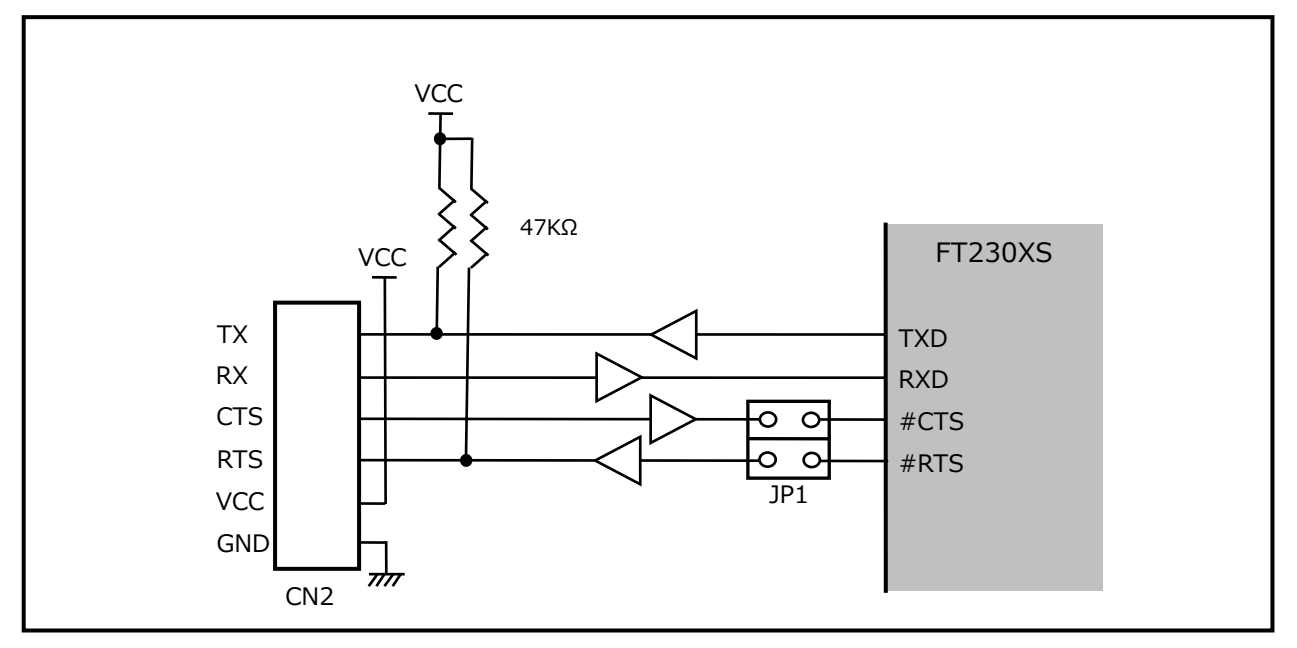

PC-USB-04 のシリアルインタフェースの構成とピンアサインを以下に示します。

**Fig 2.1-2 シリアルインタフェース回路構成**

| No.            | 信号名        | 入出力 |
|----------------|------------|-----|
| 1              | <b>TXD</b> | 出力  |
| $\overline{2}$ | <b>RXD</b> | 入力  |
| 3              | <b>CTS</b> | 入力  |
| 4              | <b>RTS</b> | 出力  |
| 5              | <b>VCC</b> | 電源  |
| 6              | <b>GND</b> | 電源  |

**Table 2.1-3 シリアルインタフェースコネクタ(CN2)ピンアサイン**

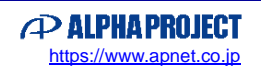

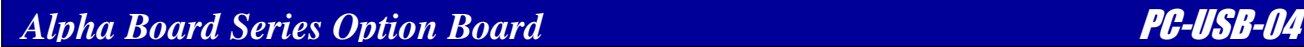

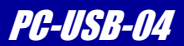

#### 2.1.2 フロー制御の設定

PC-USB-04 では、フロー制御用端子 RTS/CTS の設定を JP1 で行います。 JP1 の設定とフロー制御の関係を以下に示します。

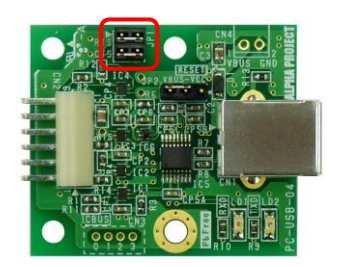

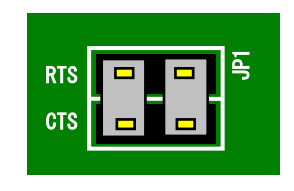

出荷時設定:フロー制御を使用しない

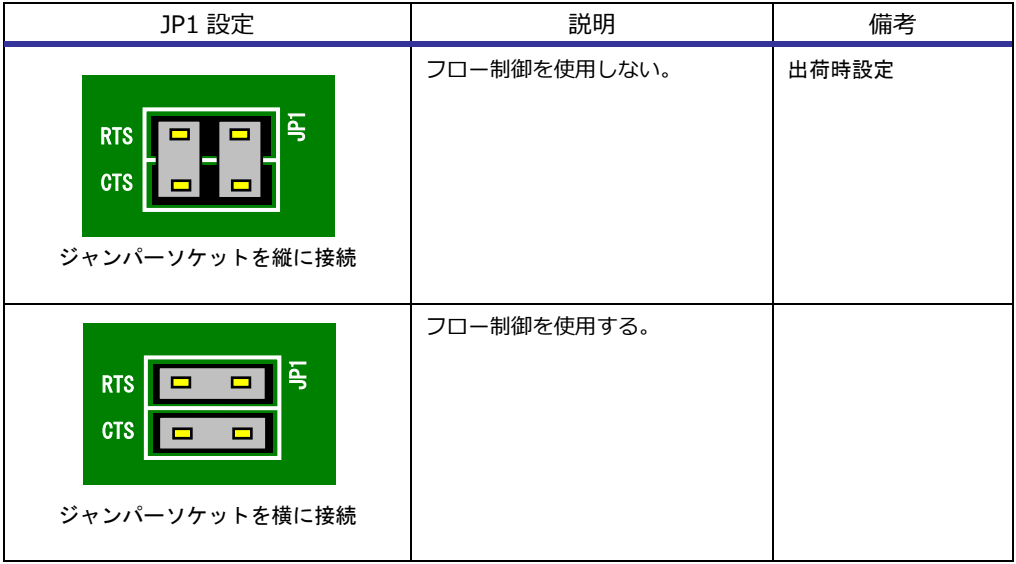

#### **Fig 2.1-4 フロー制御の設定**

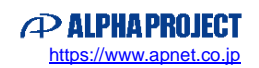

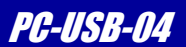

# <span id="page-11-0"></span>2.2 USB インタフェース

PC-USB-04 は USB2.0 Function インタフェースを 1 チャネル備えており、Full Speed(12Mbps)に対応しています。 以下に USB インタフェースの構成を示します。

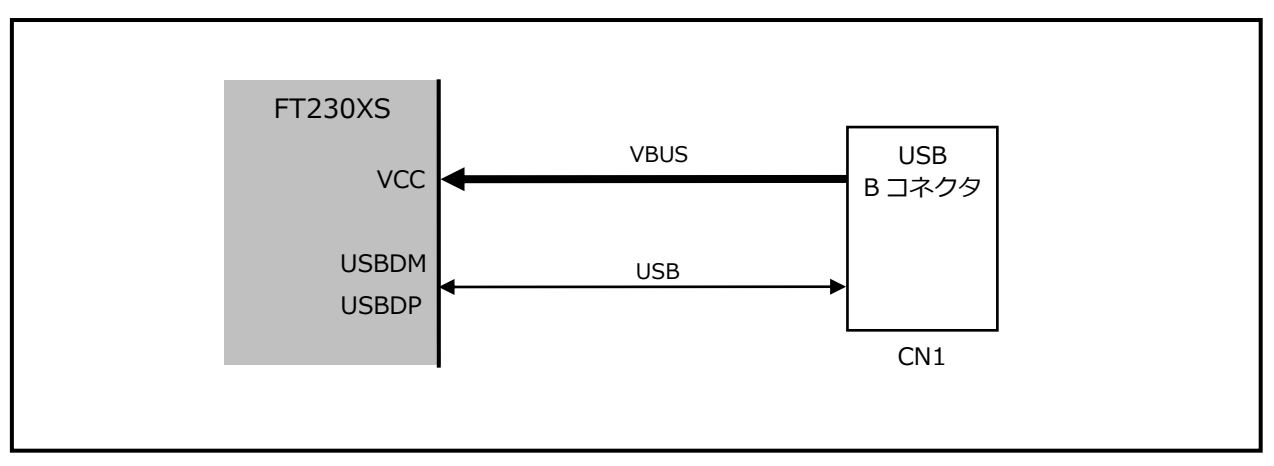

**Fig 2.2-1 USB インタフェース回路構成**

# <span id="page-11-1"></span>2.3 LED

PC-USB-04 には PC-USB-04 の状態を表示するための LED が2つ実装されています。 LED は以下の状態を示します。

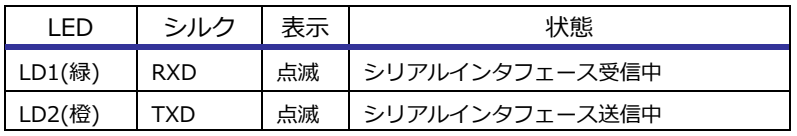

**Table 2.3-1 LED の表示**

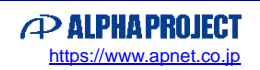

# <span id="page-12-0"></span>2.4 リセット

PC-USB-04 は 2 つのリセット動作を選択することができます。

シリアルインタフェースの電源投入と同期してリセットするか、USB の電源投入(USB の差し込み)と同期してリセットするか の設定を JP2 で行います。

シリアルインタフェースの電源が OFF の状態でも、仮想 COM ポートを生かしておきたい場合には、USB の電源投入と同期す る設定をしてください。

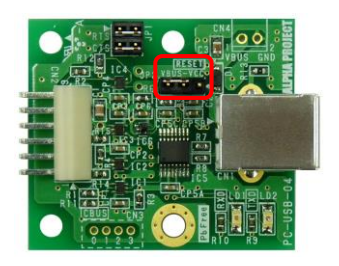

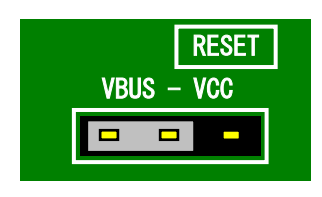

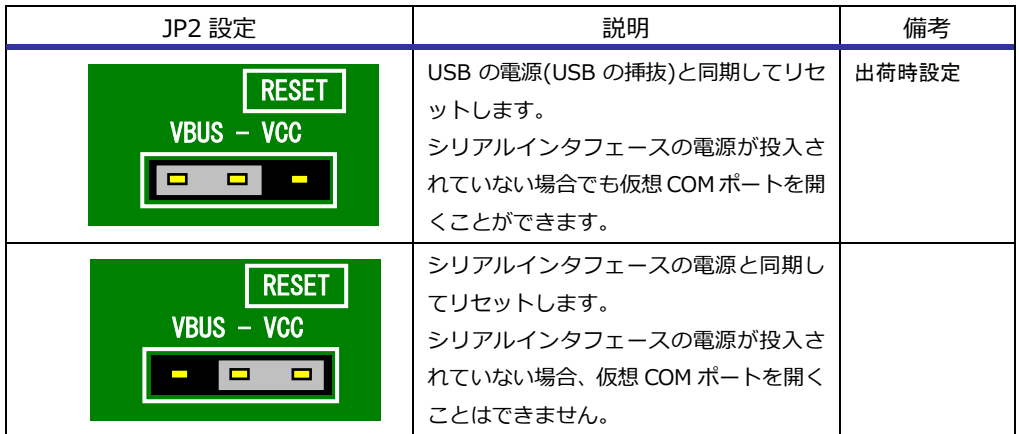

#### **Fig 2.4-1 リセット動作の設定**

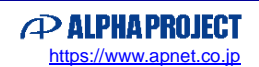

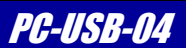

### <span id="page-13-0"></span>2.5 電源

PC-USB-04 は、USB VBUS とシリアルインタフェースからの電源の 2 つの電源を使用します。 アルファボードと接続する場合は、アルファボードからシリアルインタフェースケーブルで電源が供給されます。

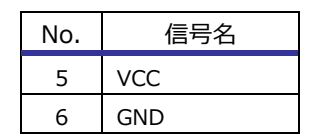

**Table 2.5-1 シリアルインタフェースコネクタ(CN2)電源ピンアサイン**

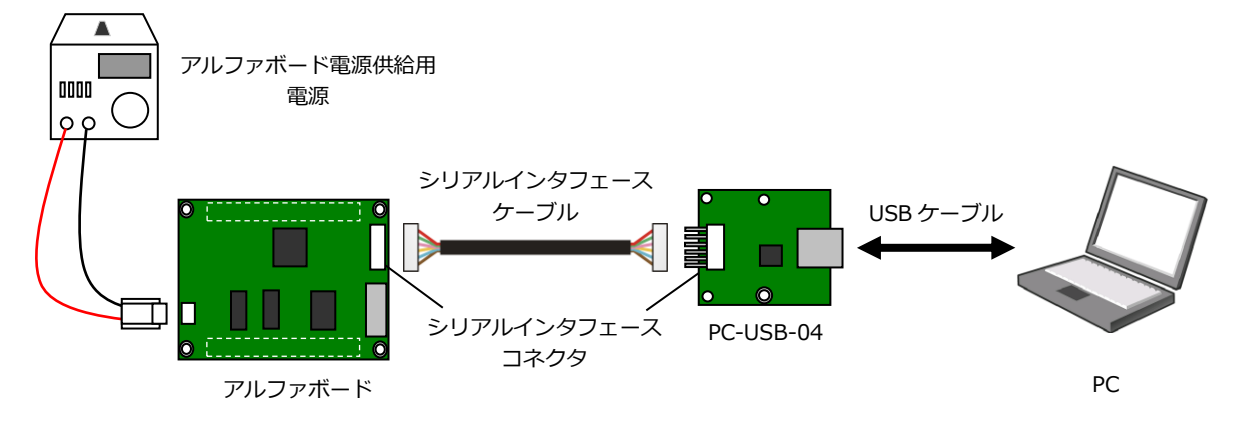

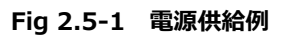

*Alpha Board Series Option Board* PC-USB-04

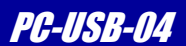

# <span id="page-14-0"></span>3. テクニカルデータ

## <span id="page-14-1"></span>3.1 外形寸法

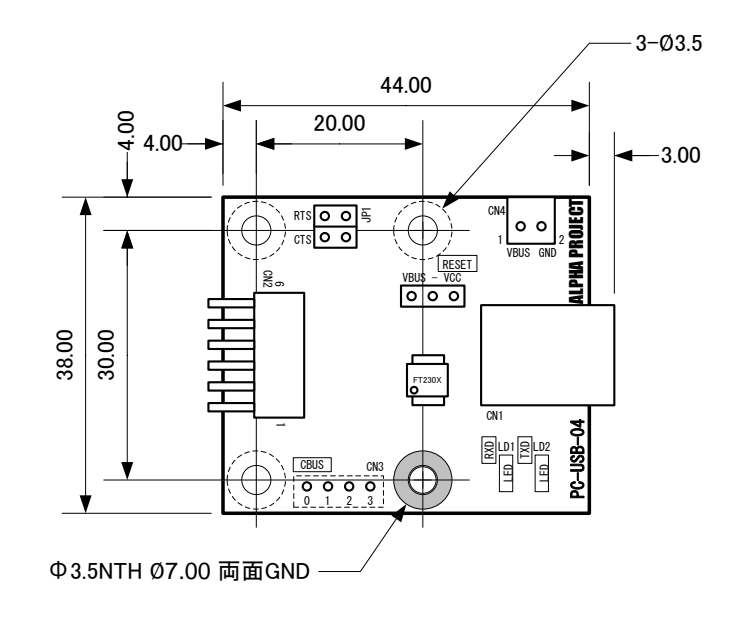

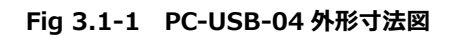

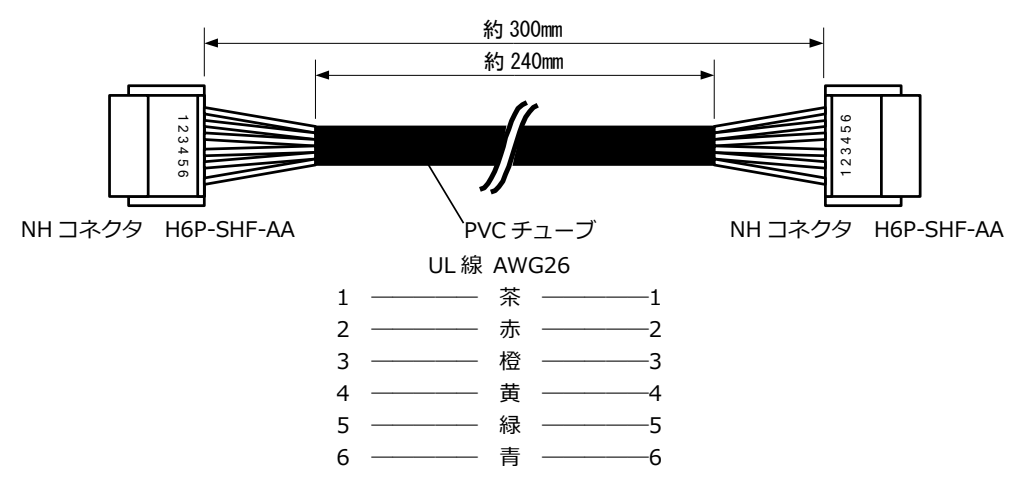

**Fig 3.1-2 シリアルインタフェースケーブル外形寸法図**

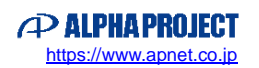

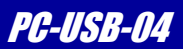

### <span id="page-15-0"></span>3.2 接続方法

#### 3.2.1 アルファボードとの接続

以下に PC-USB-04 とアルファボードとの接続方法を示します。接続には付属のシリアルインタフェースケーブルを使用して ください。

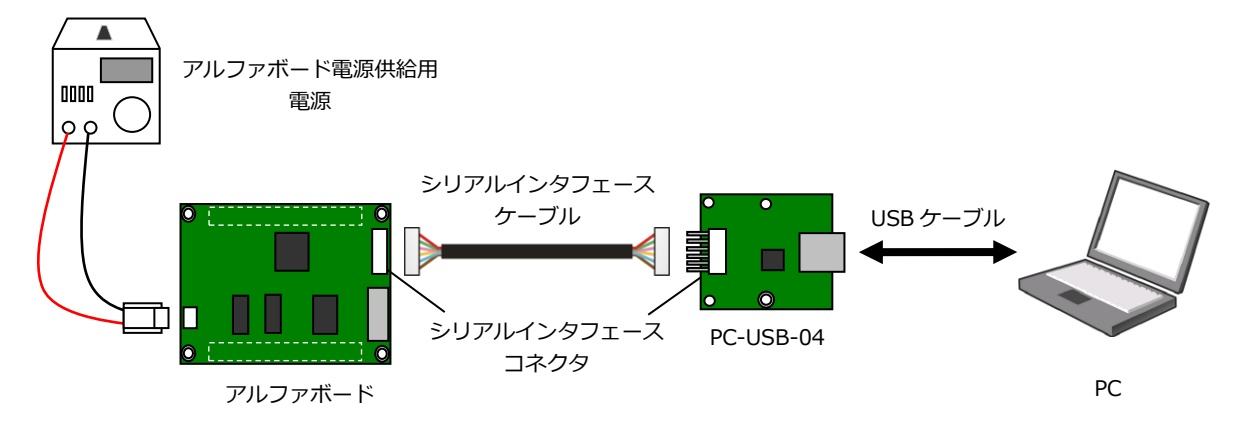

**Fig 3.2-1 PC-USB-04 とアルファボードとの接続例**

#### 3.2.2 ユーザ回路との接続

以下に PC-USB-04 とユーザ回路との接続方法を示します。

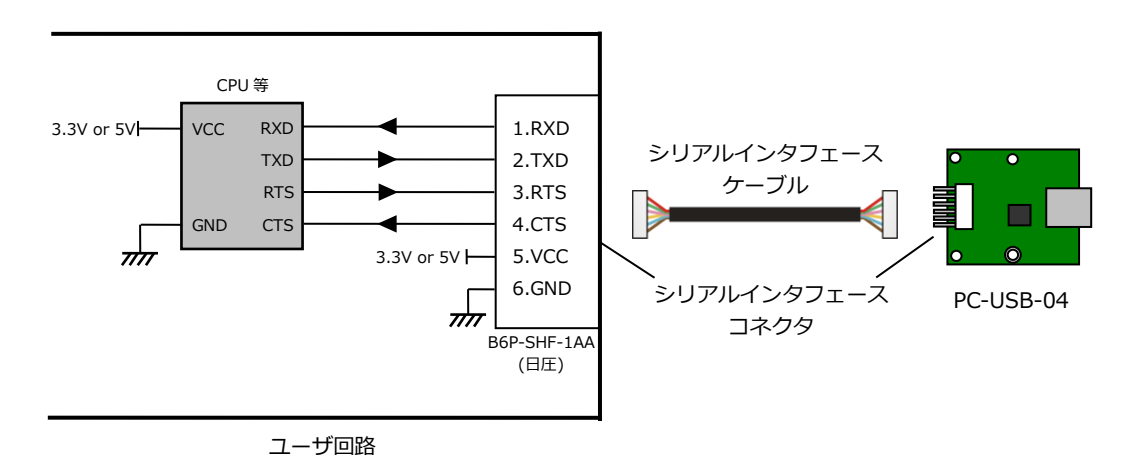

※1 PC-USB-04 では RTS/CTS の短絡の設定をすることができます。 ユーザ回路に RTS/CTS 端子がない場合には必要に応じて RTS/CTS 端子の処理を行ってください。

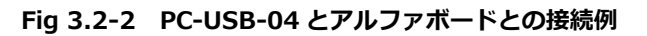

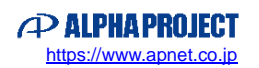

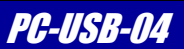

# <span id="page-16-0"></span>3.3 DC 特性

#### PC-USB-04 電源電圧

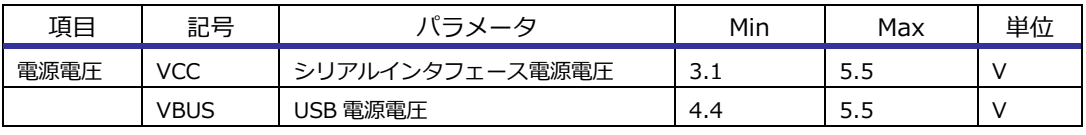

**Table 3.3-1 電源電圧**

#### PC-USB-04 電気的仕様

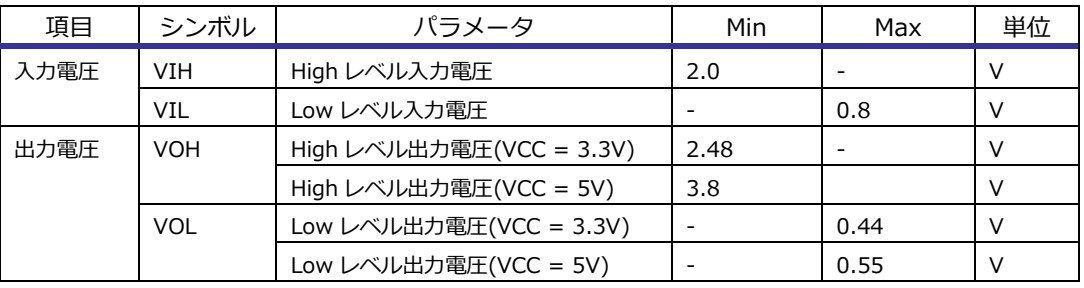

**Table 3.3-2 電気的仕様**

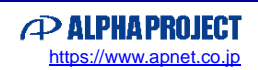

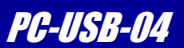

## <span id="page-17-0"></span>3.4 USB ドライバのインストール

#### 3.4.1 USB ドライバのダウンロード

PC-USB-04 の USB ドライバは FTDI のホームページよりダウンロードしてください。

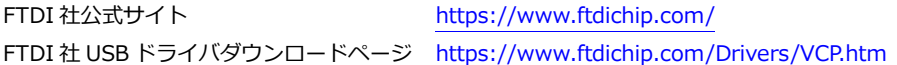

FTDI の USB ドライバダウンロードページにアクセスし、Windows 版の USB ドライバをダウンロードしてください。

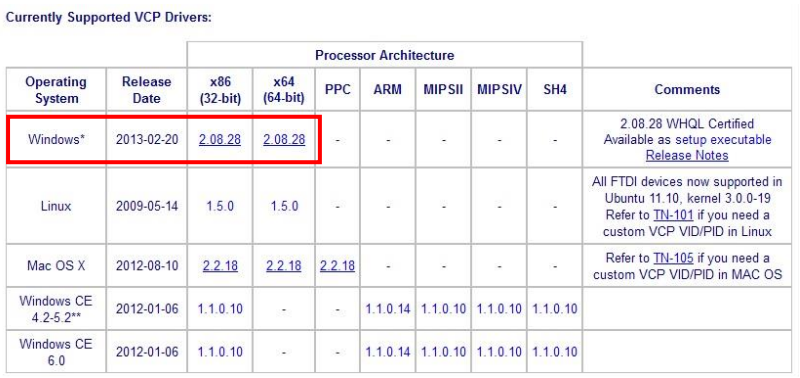

配布されているファイルは ZIP 形式で圧縮されています。

USB ドライバのバージョンは変更される場合があります。

### 3.4.2 インストーラのダウンロード

PC-USB-04 の USB ドライバのインストーラは弊社 PC-USB-04 製品ページからダウンロードしてください。

PC-USB-04 製品ページ <https://www.apnet.co.jp/product/superh/pc-usb-04.html>

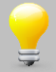

PC-USB-04 の USB ドライバ インストーラは、インストール/アンインストールをより容易に行うためのもので、 本マニュアルではインストーラを使用したインストール/アンインストール方法を紹介しています。 USB ドライバのインストールは、インストーラを使用せずに行うことができます。 インストーラを使用しない場合の USB ドライバのインストールにつきましては、FTDI 社よりアプリケーション ノートが公開されておりますので、そちらをご参照ください。

*Alpha Board Series Option Board* PC-USB-04

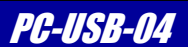

#### 3.4.3 USB ドライバのインストール

PC-USB-04 を使用する際には、以下の手順でドライバのインストールを行ってください。

1) 準備

- ① ダウンロードした USB ドライバとインストーラをそれぞれ解凍します。
- ② USB ドライバのあるフォルダに、解凍したインストーラフォルダにあるファイルを全てコピーします。

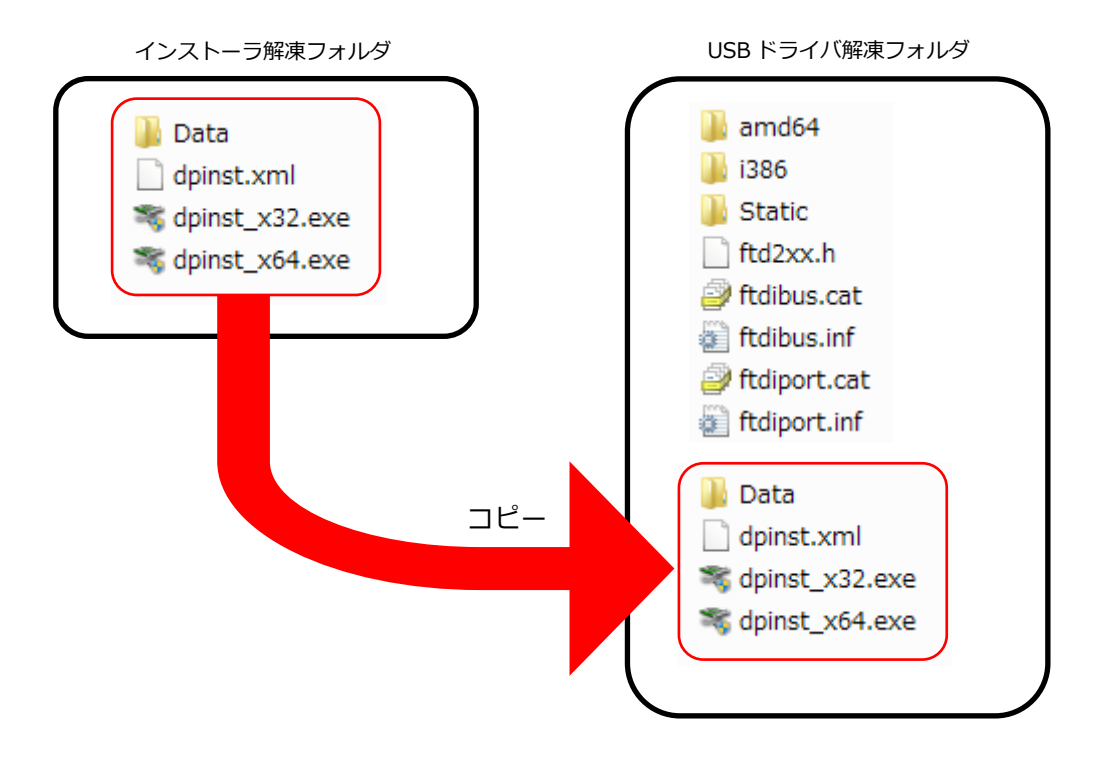

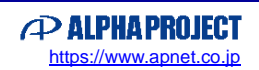

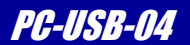

- 2) インストール方法
	- ① 1)で作成したフォルダ内のインストーラを実行します。 使用している PC の OS が 32bit の場合は「**dpinst\_x32.exe**」を、64bit の場合は「**dpinst\_x64.exe**」を実行 してください。
	- ② 以下のダイアログが表示されますので「**はい(Y) >** 」を選択します。

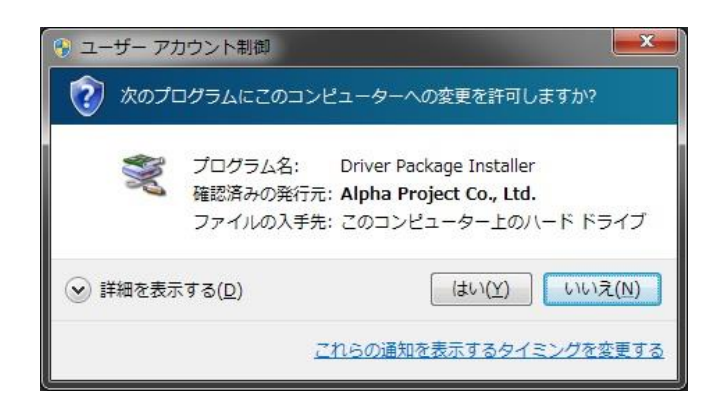

③ 「**次へ(N) >** 」を選択します。

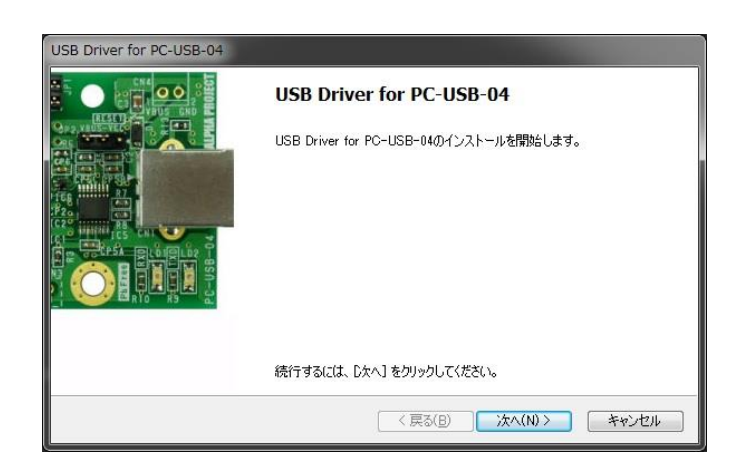

④ インストールが完了すると、以下に表示されます。「**完了**」を選択して、インストーラを終了します。

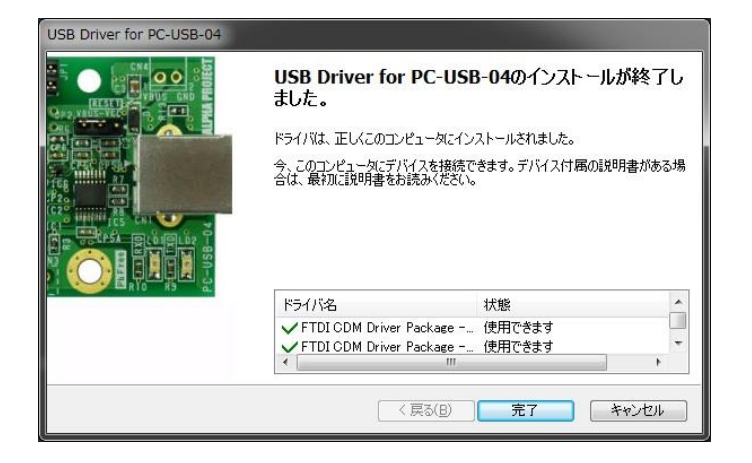

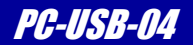

⑤ PC の USB ポートに PC-USB-04 を接続します。この時、JP2 は VBUS に設定してください。

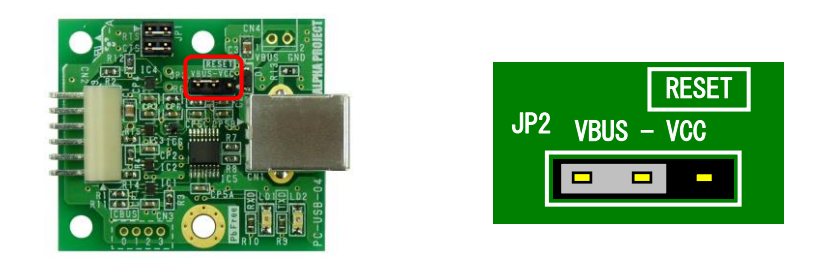

⑥ 自動的に USB ドライバのインストールが始まり、正常にインストールが完了すると以下のように表示されます。 この時、生成された仮想 COM ポート番号が表示されます。

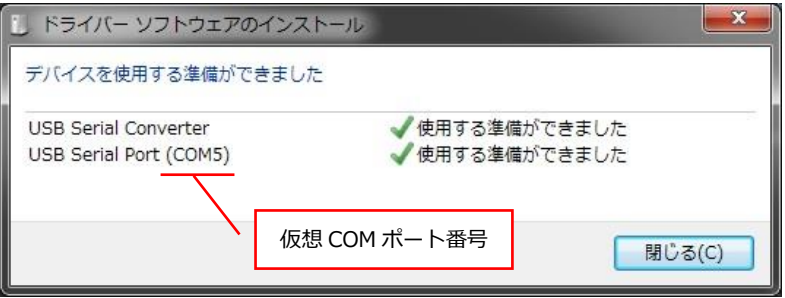

 仮想 COM ポート番号は、インストール後にデバイスマネージャから確認することができます。 デバイスマネージャを起動し、ポート(COM と LPT)内にある USB Serial Port(COMx)の番号を確認してください。

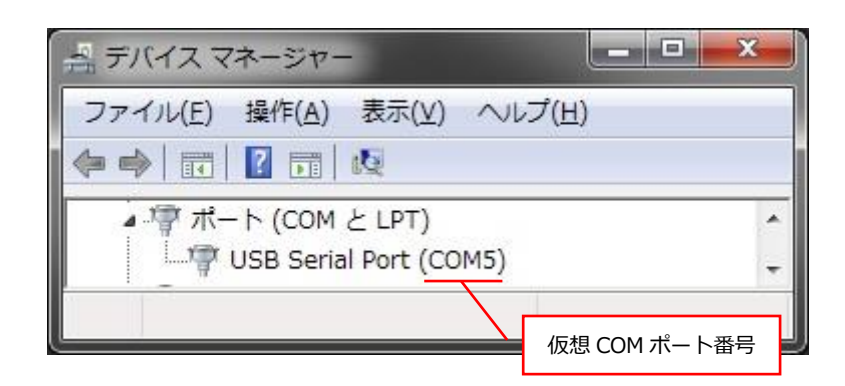

⑦ 以上で USB ドライバのインストールは完了です。

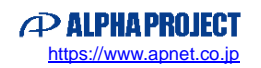

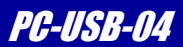

# <span id="page-21-0"></span>3.5 USB ドライバのアンインストール

以下に「3.4 USB ドライバのインストール」の手順でインストールした USB ドライバをアンインストールするための方法を 示します。

USB ドライバのアンインストールは PC-USB-04 を PC から取り外した状態で行ってください。

① Windows のスタートメニューから「コントロールパネル」を選択し、「プログラム」から「プログラムのアンインス トール」を選択します。

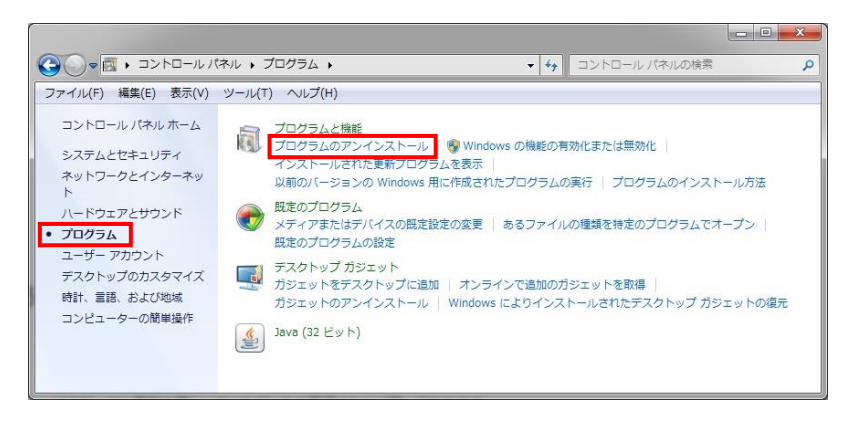

② 「Windows ドライバパッケージ - FTDI CDM Driver Package - Bus/D2XX Driver」をダブルクリックします。

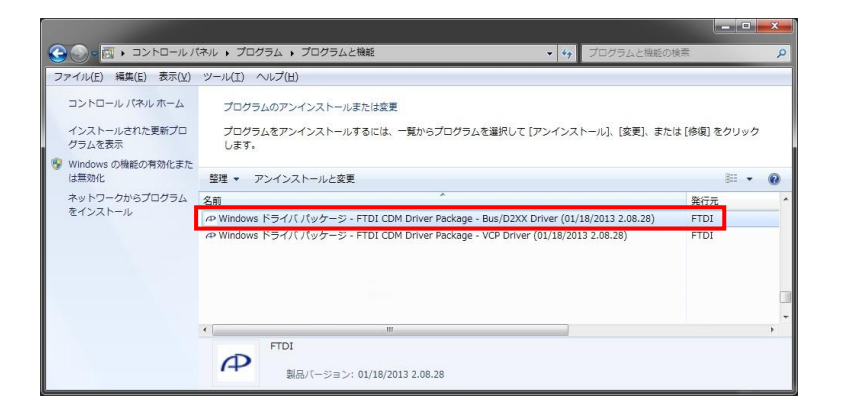

③ 以下のダイアログが表示されますので、「**はい(Y)**」を選択します。

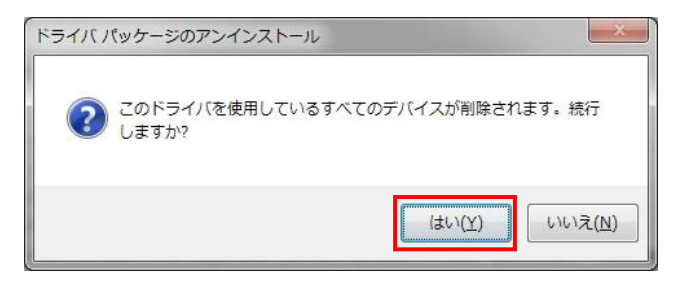

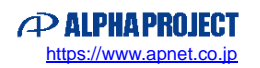

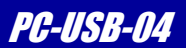

④ 同様に「Windows ドライバパッケージ - FTDI CDM Driver Package - VCP Driver」の削除を行います。

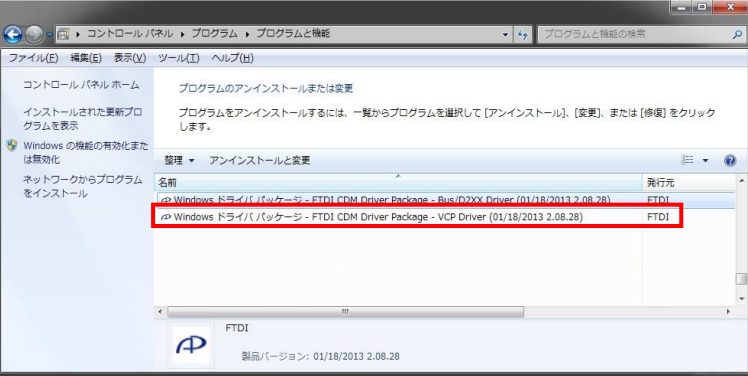

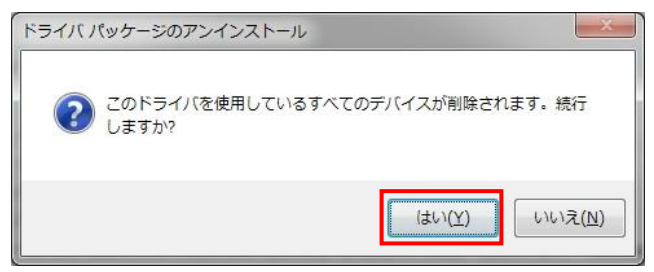

⑤ 以上で USB ドライバのアンインストールは完了です。

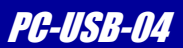

# <span id="page-23-0"></span>4. 製品サポートのご案内

#### ●ユーザ登録

ユーザ登録は弊社ホームページにて受け付けております。ユーザ登録をしていただきますと、バージョンアップ や最新の情報等を E-mail でご案内させていただきますので、是非ご利用ください。

弊社ホームページアドレス [https://www.apnet.co.jp](https://www.apnet.co.jp/)

●修理の依頼

修理をご依頼いただく場合は、下記サイトにある製品保証規定と修理規定をご確認の上、「問合せフォーム」より 製品サポートへご連絡ください。

修理・故障に関するお問い合わせ

<https://www.apnet.co.jp/support/index.html>

●製品サポートの方法

製品サポートについては、FAX もしくは E-MAIL でのみ受け付けております。お電話でのお問い合わせは受け付けており ませんのでご了承ください。なお、お問い合わせの際には、製品名、使用環境、使用方法等、問題点などを詳細に記載し てください。

技術的なお問い合せ

E-MAIL [query@apnet.co.jp](mailto:query@apnet.co.jp)

以下の内容に該当するお問い合わせにつきましては受け付けておりませんのであらかじめご了承ください。

■本製品の回路動作及びCPUおよび周辺デバイスの使用方法に関するご質問

- ■ユーザ回路の設計方法やその動作についてのご質問
- ■関連ツールの操作指導
- ■その他、製品の仕様範囲外の質問やお客様の技術によって解決されるべき問題

#### ●ソフトウェアのサポート

ソフトウェアに関する技術的な質問は、受け付けておりませんのでご了承ください。

サポートをご希望されるお客様には、個別に有償にて承りますので弊社営業までご相談ください。

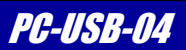

# <span id="page-24-0"></span>5. エンジニアリングサービスのご案内

弊社製品をベースとしたカスタム品やシステム開発を承っております。 お客様の仕様に合わせて、設計から OEM 供給まで一貫したサービスを提供いたします。 詳しくは、弊社営業窓口までお問い合わせください。

#### 営業案内窓口

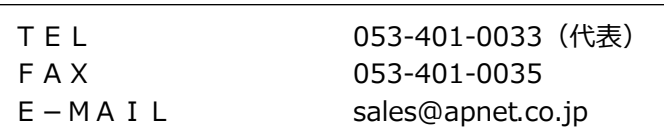

# *Alpha Board Series Option Board* PC-USB -04

# **改定履歴**

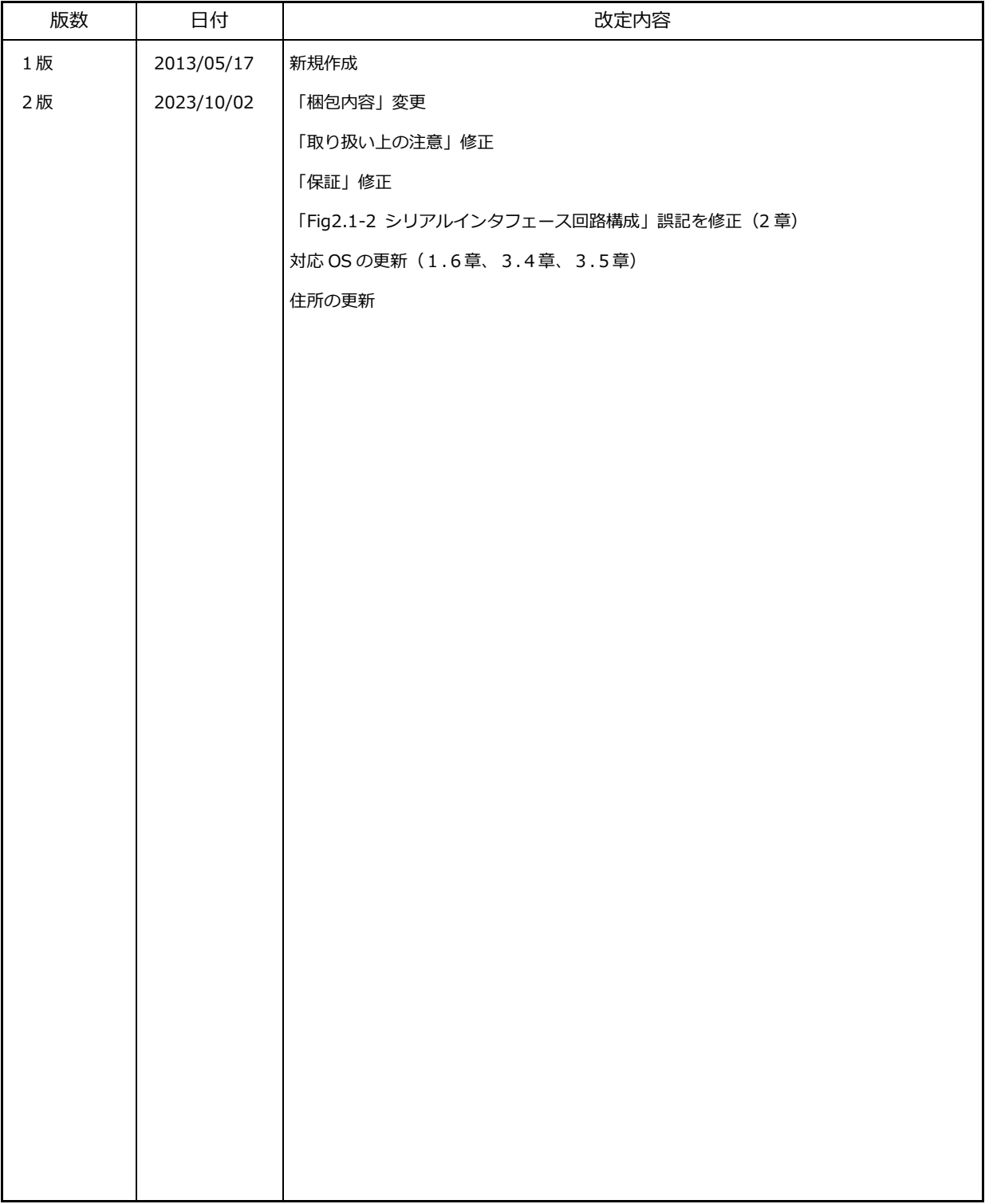

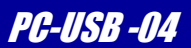

#### *Alpha Board Series Option Board* PC-USB -04

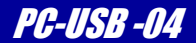

#### **参考文献**

「FT230X Datasheet」 FTDI

その他 各社データシート

#### **本文書について**

- ・本文書の著作権は株式会社アルファプロジェクトが保有します。
- ・本文書の内容を無断で転載することは一切禁止します。
- ・本文書の内容は、将来予告なしに変更されることがあります。
- ・本文書の内容については、万全を期して作成いたしましたが、万一ご不審な点、誤りなどお気付きの点がありましたら弊社までご連絡ください。
- ・本文書の内容に基づき、アプリケーションを運用した結果、万一損害が発生しても、弊社では一切責任を負いませんのでご了承ください。

#### **商標について**

- ・FT230X は、FTDI 及びその他の国における登録商標または商標です。
- ・Windows®の正式名称は Microsoft®Windows®Operating System です。
- ・Microsoft、Windows は、米国 Microsoft Corporation.の米国およびその他の国における商標または登録商標です。
- ・Windows®10、Windows®11 は、米国 Microsoft Corporation.の商品名称です。 本文書では下記のように省略して記載している場合がございます。ご了承ください。 Windows®10 は Windows 10 もしくは Win10 Windows®11 は Windows 11 もしくは Win11
- ・その他の会社名、製品名は、各社の登録商標または商標です。

# $\curvearrowright$  ALPHAPROJECT

株式会社アルファプロジェクト 〒431-3114 静岡県浜松市中央区積志町 834 https://www.apnet.co.jp E-Mail : query@apnet.co.jp